## **Cancelar Programa**

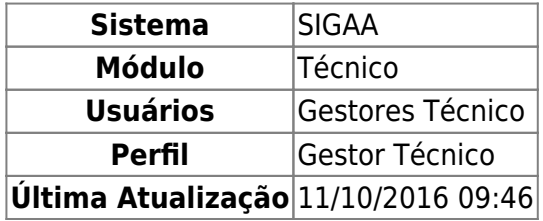

Esta funcionalidade permite ao usuário realizar uma busca por determinado(s) discente(s). A partir dessa consulta o usuário poderá selecionar um discente para cancelar seu programa.

Para isso, o usuário deve acessar o SIGAA → Módulos → Técnico → Aluno → Movimentação de Aluno → Cancelar Programa.

A seguinte tela será gerada:

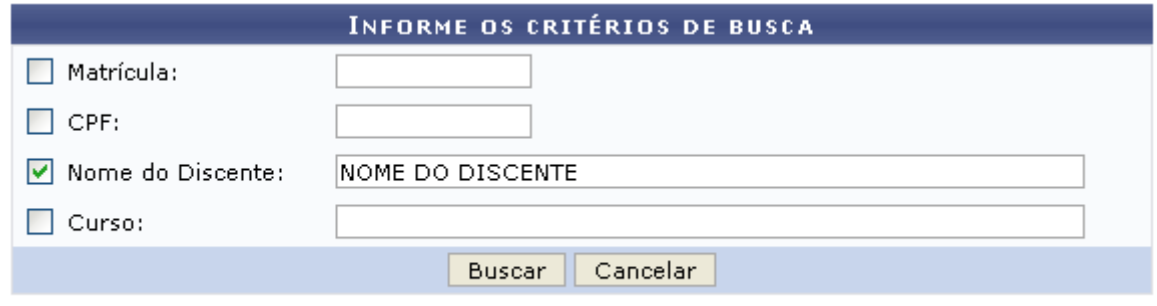

## **Ensino Técnico**

Clique em **Ensino Técnico** para retornar ao menu inicial do módulo. Esta função será válida sempre que a opção estiver presente.

Caso desista de realizar a operação, clique em *Cancelar* e confirme a desistência na janela que será gerada posteriormente. Esta função será válida sempre que a opção estiver presente.

Na tela acima, o usuário poderá preencher os seguintes campos:

- Matrícula: Informe a matrícula do discente;
- CPF: Informe o CPF do discente;
- Nome do Discente: Informe o nome do discente;
- Curso: Informe o curso do discente.

Exemplificamos o preenchimento utilizando o Nome do Discente: NOME DO DISCENTE. Após informar os dados desejados, o usuário deve clicar em *Buscar* para realizar a consulta, a seguinte tela será gerada:

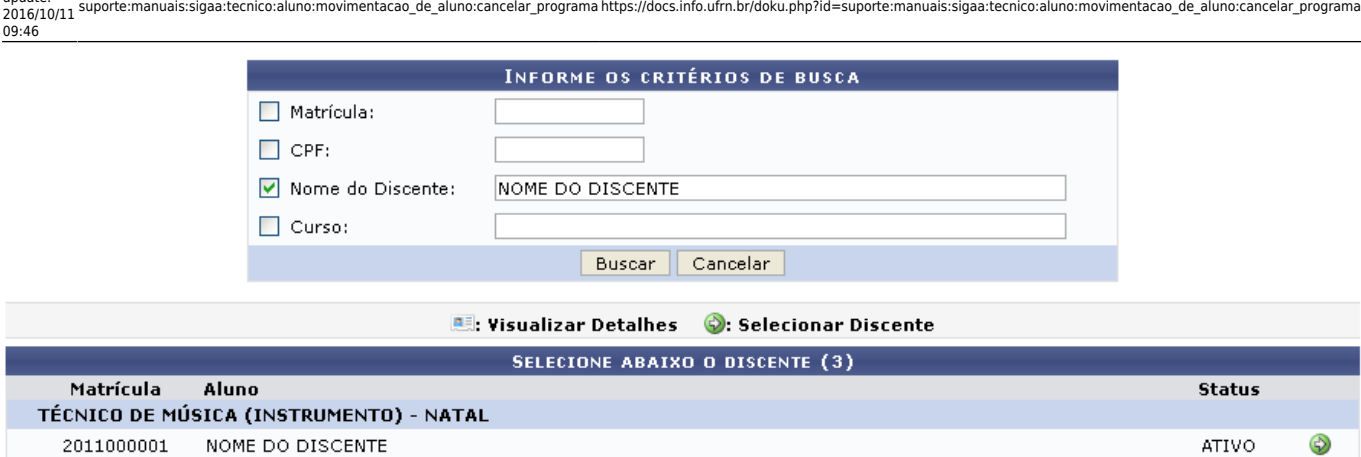

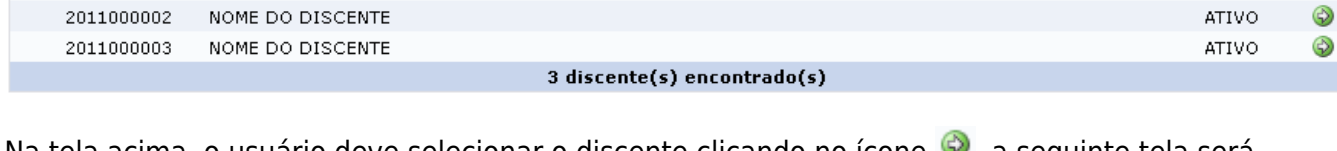

Natela acima, o usuário deve selecionar o discente clicando no ícone  $\bullet$ , a seguinte tela será visualizada:

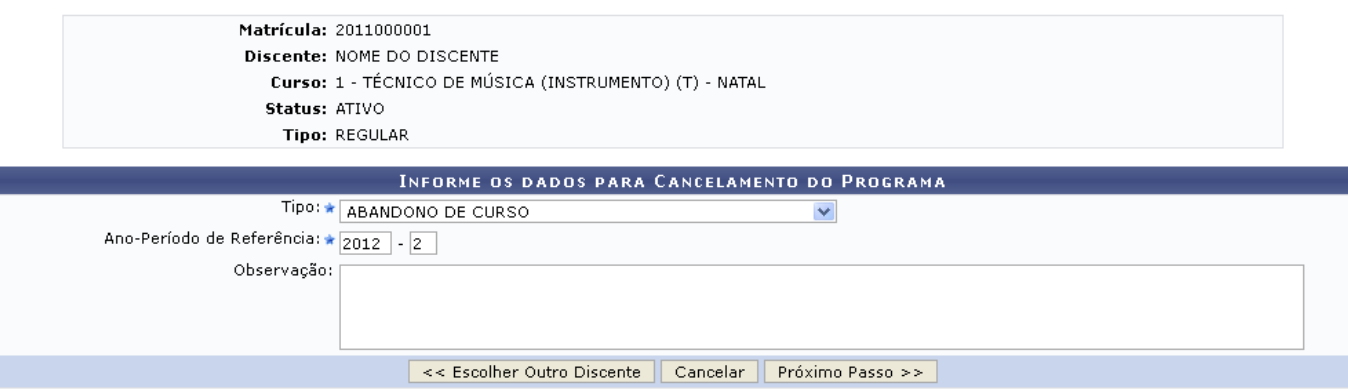

Clique em *Escolher Outro Discente* para retornar à tela inicial do manual.

Na tela acima, o usuário poderá selecionar o Tipo de cancelamento entre as opções fornecidas pelo sistema, além de informar o Ano-Período de Referência de conclusão do programa e realizar alguma Observação acerca do procedimento.

Exemplificamos utilizando o Tipo: ABANDONO DE CURSO e o Ano-Período de Referência: 2012-2, após isso, clique em *Próximo Passo* para dar continuidade à operação, a seguinte tela será visualizada:

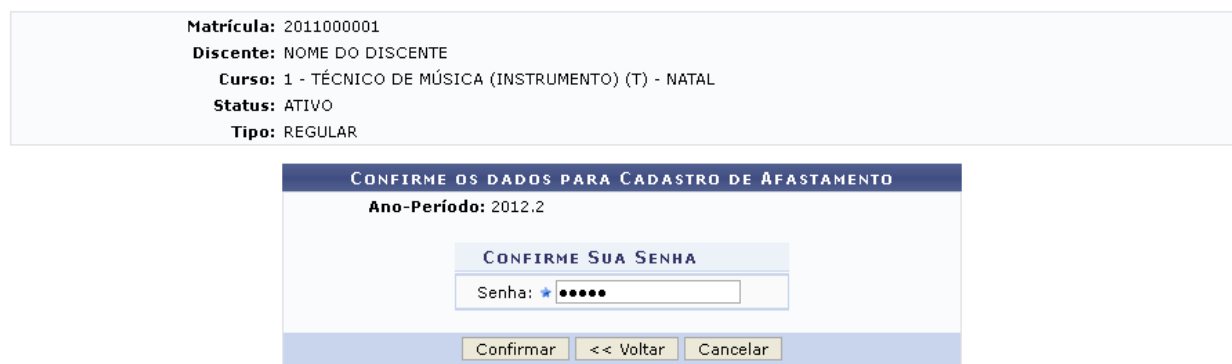

Clique em *Voltar* para retornar à tela anterior.

Na tela acima, o usuário poderá confirmar a conclusão do programa, primeiramente informando sua

Last update: Senha e, após isso, clicando em *Confirmar* para concluir a operação. A seguinte mensagem de sucesso será gerada:

Cancelamento do Programa realizado com sucesso para o aluno 2011000001 - NOME DO DISCENTE no período 2012.2  $\mathbf{d}$ ÷.

## **Bom Trabalho!**

## **Manuais Relacionados**

- [Concluir Programa](https://docs.info.ufrn.br/doku.php?id=suporte:manuais:sigaa:tecnico:aluno:movimentacao_de_aluno:concluir_programa)
- [Cadastrar Afastamento](https://docs.info.ufrn.br/doku.php?id=suporte:manuais:sigaa:tecnico:aluno:movimentacao_de_aluno:cadastrar_afastamento)
- [<< Voltar Manuais do SIGAA](https://docs.info.ufrn.br/doku.php?id=suporte:manuais:sigaa:tecnico:lista)

From: <https://docs.info.ufrn.br/> -

Permanent link: **[https://docs.info.ufrn.br/doku.php?id=suporte:manuais:sigaa:tecnico:aluno:movimentacao\\_de\\_aluno:cancelar\\_programa](https://docs.info.ufrn.br/doku.php?id=suporte:manuais:sigaa:tecnico:aluno:movimentacao_de_aluno:cancelar_programa)**

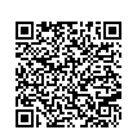

Last update: **2016/10/11 09:46**